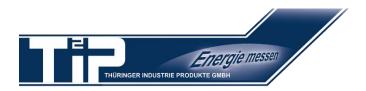

## **Quick CT-Factor Setup Guide**

for SINUS Energy Meters

## SINUS 5//1 S0 / M-Bus / Modbus

## Please completely read this manual before starting to set the device!

- 1. After connecting the meter the following display appears:
  - The blinking hand signalizes the meter has not been set yet.
- 2. Hold the left button until an arrow appears on the right edge of the display. At appearance of the arrow, immidiately release the button.
- 3. The following message appears on the display.
- 4. After **short** press (≤ 1 sec.) of the right button appears:
- 5. Hold the left button until the arrow appears again. At appearance of the arrow, immidiately release the button.
- 6. The following message appears on the display.
- 7. Hold the left button until the arrow appears again. At appearance of the arrow, immidiately release the button.
- 8. The following message appears on the display. The first digit is blinking, the display changes to "Edit mit 0.4.2"

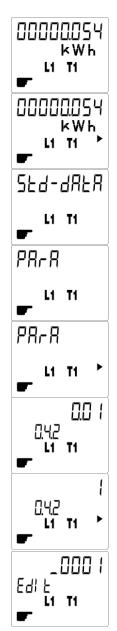

## Attention! Adjusting the CT-factor of the SINUS 5//1 is possible once only!

9. Now enter the CT-factor by pressing the buttons. The left button changes the digit, the right button increases the value.

Attention! You have to press through all (00001) digits!

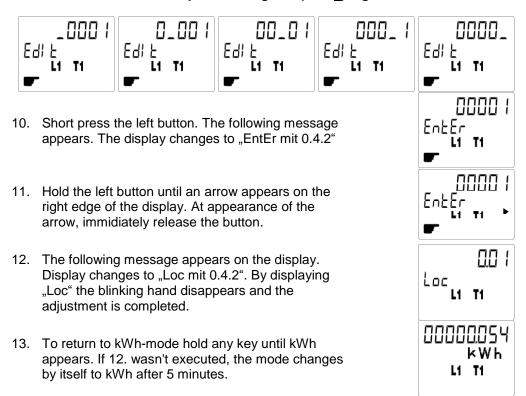

What is CT-factor?
What are OBIS-codes?

e.g. transformer 250/5A = factor 50 Codes for measuring values e.g. 0.4.2 = CT-factor

Buttons:

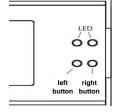

Adjusting the CT-factor of the SINUS 5//1 is possible once only!